2023/08/28 00:43 1/2 Comments

## **Comments**

Comments can be incorporated anywhere in an Firebird/InterBase® ISQL script, as well as in the procedure body of a stored procedure. The following character sequences are used to determine a comment.

## /\* Comment \*/

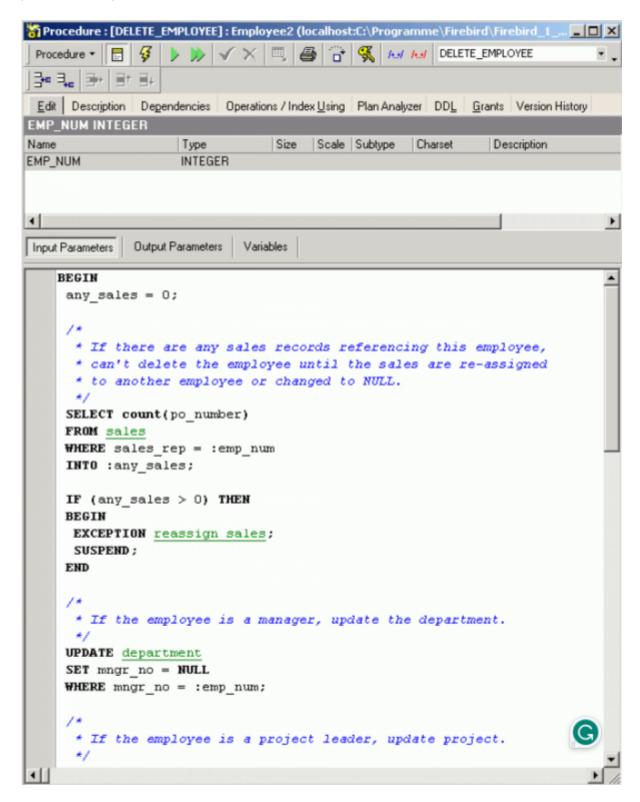

Comments can span multiple lines, but a comment cannot be embedded in another comment. They

can also be incorporated in a Firebird script, determined by the following character sequence:

## - Comment

Comments introduced in this way in Firebird can only cover a single line, i.e. each new line must begin with –. Firebird however also understands the InterBase® syntax.

**Quick comment feature:** available in all IBExpert code editors. Using the [Ctrl] + [Alt] + [.] shortcut (or select the right-click menu item, *Comment selected*), you can quickly comment the current selection of code or selected block. And use the right-click menu item, *Uncomment selected* or [Ctrl] + [Alt] + [,] shortcut to unselect.

From:

http://ibexpert.com/docu/ - IBExpert

Permanent link:

http://ibexpert.com/docu/doku.php?id=01-documentation:01-13-miscellaneous:glossary:comments

Last update: 2023/08/14 10:09

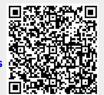

http://ibexpert.com/docu/ Printed on 2023/08/28 00:43